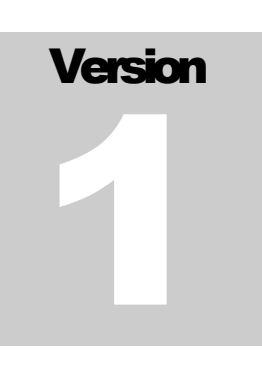

# PACIFIC GAS AND ELECTRIC COMPANY Online Supplier Registration System

# Supplier User Guide

COPYRIGHT 2007-2010 BY CVM SOLUTIONS, INC. ALL RIGHTS RESERVED. THE MATERIAL CONTAINED IN THIS DOCUMENT IS PROPRIETARY DATA AND IS THE INTELLECTUAL PROPERTY OF CVM SOLUTIONS, INC. THIS DOCUMENT SHALL NOT BE REPRODUCED IN WHOLE OR IN PART, OR DISCLOSED TO ANY PERSONS WITHOUT THE EXPRESS WRITTEN CONSENT OF CVM SOLUTIONS, INC.

> CVM Solutions 1815 South Meyers Road Suite 820 Oakbrook Terrace, IL 60181 Phone 630-629-5800 • Fax 630-629-5800

# **Table of Contents**

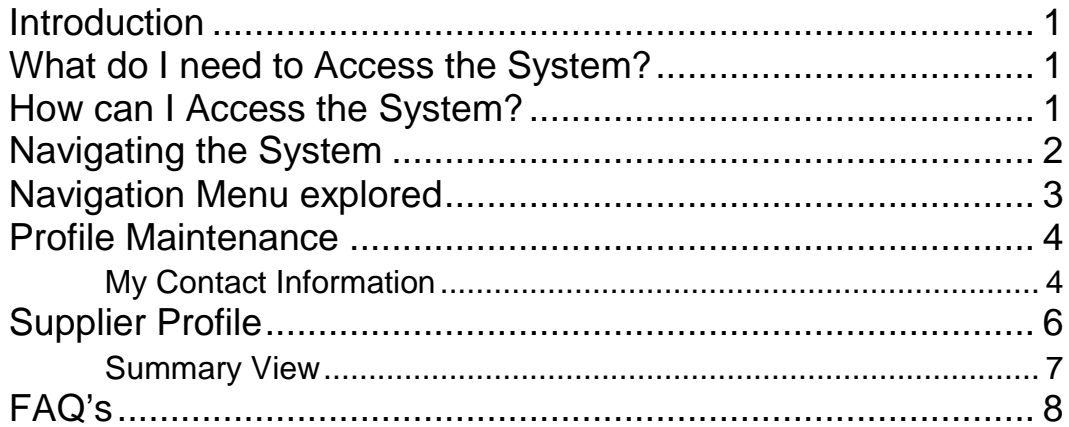

1

# **Introduction**

How to get started

G&E Supplier Registration System Supplier User Guide will l provide the instructions for the usage and maintenance of the System . P

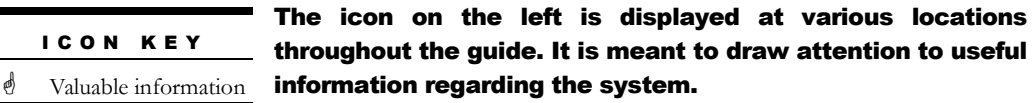

#### What do I need to Access the System?

Any internet enabled PC running a Microsoft Windows operating system (Win 98 and above). Internet Explorer 5.0 and above is also required.

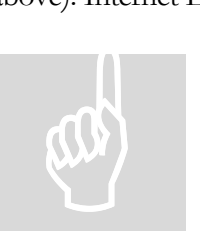

CVM Solutions does not support any non Microsoft operating system or browser at this time.

To use Mozilla Firefox or Opera CVM Suggests use of third party browser extensions that can open Internet

Explorer from within these browsers.

#### How can I Access the System?

- Pacific Gas and Electric company website located at
- **Directly** at

# Navigating the System

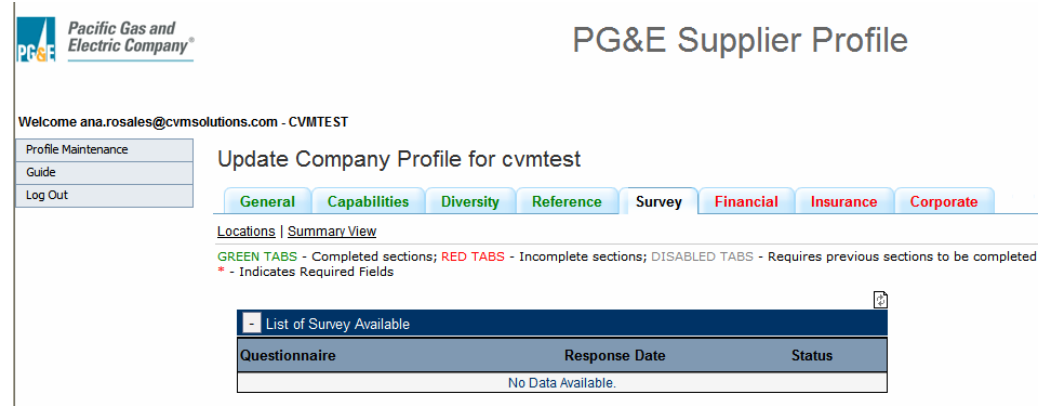

Figure 1: The Navigation Menu on the left hand side of the page is the primary mechanism of traversing the system

2

# Navigation Menu explored

#### 1. Profile Maintenance: (Read/Write)

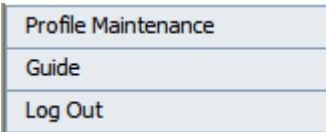

#### 2. Guide

a. Documentation in PDF format.

#### 3. Log out

a. Log out of the system

3

# Profile Maintenance

#### My Contact Information

#### Modify/View Contact Information

\* - Indicates Required Fields Username ana.rosales@cvmsolutions.com First Name\* Client Last Name\* Adminstrator Middle Initial Work Phone Number\* E-Mail Address \* supportdesk@cvmsolutions.com Password ............................. Retype Password\* ............................. Company Name cvmtest Role **Primary Contact Created By** ana.rosales@cvmsolutions.com **Updated By** ana.rosales@cvmsolutions.com

Update

Figure 2: To update contact information provide values for editable fields

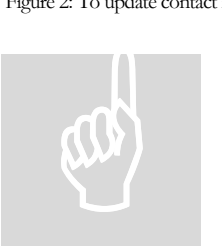

The system does not allow for changing usernames If Users require a new username they must contact the system administrator by writing an email to supplierdiversity@PGEsourcing.com with a subject line of "Requesting new username".

# Supplier Profile

#### Update Company Profile for Test Sample

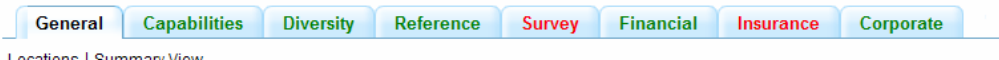

#### <u> Ions | Summary View</u>

GREEN TABS - Completed sections; RED TABS - Incomplete sections; DISABLED TABS - Requires previous sections to be completed \* - Indicates Required Fields

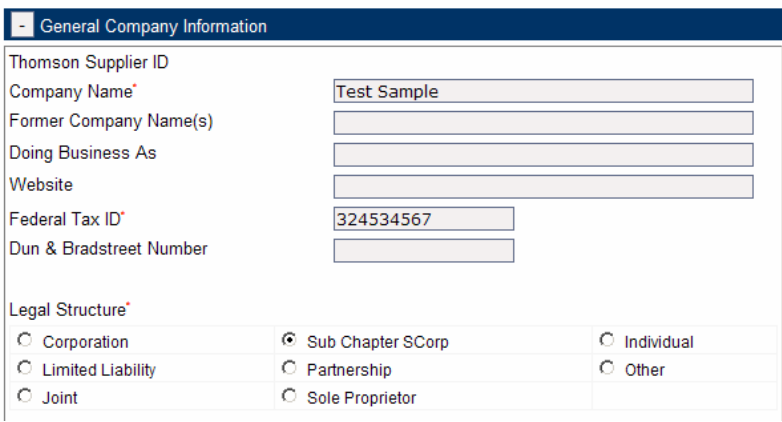

Figure 3: Supplier Profile. Available to Administrators and Suppliers in Read/Write mode

Each tab in the profile is a separate section. Suppliers have to provide required information (marked with a red asterix) in each section before being able to move to the next section. Even though most fields are not required Pacific Gas and Electric Company encourages suppliers to provide as much information on their company as possible. Pacific Gas and Electric Buyers use this system to search for suppliers and a well filled out profile can improve your chances of getting business from Pacific Gas and Electric Company.

Supplier profiles have 2 attributes (Available via links below the tabs. See graphic above):

- 1. Locations: Suppliers with multiple locations can provide location details from this section.
- 2. Summary View: A read only printer friendly view of the entire profile.

#### Summary View

Supplier Information for ABCTESTCOMP

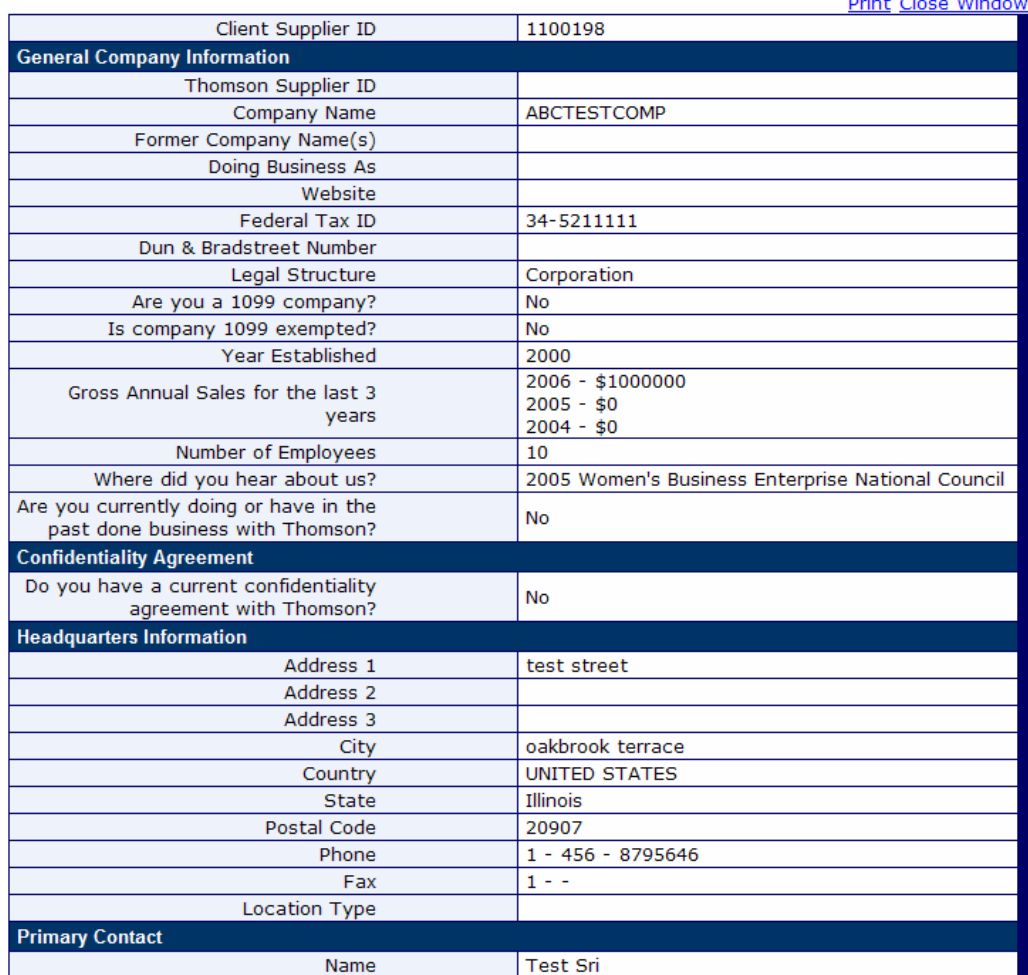

Figure 4: Supplier Profile. Available to Administrators and Suppliers in Read/Write mode

This view is read only. If you observer an error in the data or other attributes on this view please contact a Pacific Gas and Electric Company system administrator by writing an email to **supplierdiversity@PGEsourcing.com** with a subject line "Reporting Error". Please provide a brief description, screenshot and your contact information.

5

# FAQ's

#### 1. The system tells me my company is already registered and will not let me access the profile. What could be wrong?

This is a normal feature of our application. If the system finds that the company you are trying to register already exists in our system AND there is a user already created for your company the system will alert that user of your intent to register. In most cases the registered user will email you back with the next steps. PG&E Administrators can create a new user for your company profile but need you to verify with the existing user first.

#### 2. I forgot my username. What can I do?

Usually the email address you provided while registering on the system becomes your username. Please try that along with the password you set. If you do not succeed please write to a PG&E Administrator requesting a new username.

#### 3. I forgot my password? What can I do?

If you forgot your password but remember your username you can have the system send you a new password. Type your username in the "username" section of the login box and click on the "forgot password" button. The system will send an email to the email account that you used to register the system with. Please don't forget to change that password from the profile maintenance section as soon as possible.

#### 4. Why can't I use any other browser other than Internet Explorer?

Our system is optimized for Internet Explorer. Our team of developers is working to modify our system to make it compatible with other browsers. This compatibility is scheduled to be a standard feature in our next major release in 2008. There are various 3<sup>rd</sup> party tools available for use in browsers like Mozilla Firefox and Opera that can allow internet explorer to be used from within these browsers. Ask your technical staff to provide you more information.